# **LCD Monitor Series**

19.0 TFT Active Matrix LCD Panel User's Manual

# Table of Content

| Table of Content                       | 2  |
|----------------------------------------|----|
| Safety Instructions                    | 3  |
| View of Monitor                        |    |
| Unpacking                              |    |
| Warning                                |    |
| Cleaning Notes                         |    |
| Precaution                             |    |
| Features                               | 7  |
| Hardware Installation                  |    |
| Hardware Installation Step by Step     | 10 |
| Angle of Inclination                   |    |
| Monitor Setup Button                   |    |
| Troubleshooting                        |    |
| OSD (On-Screen Display) Menu (PC Mode) |    |
| Display Mode                           |    |
| Specification                          |    |

### Safety Instructions

- 1. Please read these safety instructions carefully.
- 2. Please keep this User's Manual for later reference.
- 3. Please disconnect this equipment from connecter before cleaning. Don't use liquid or sprayed detergent for cleaning. Use moisture sheet or cloth for cleaning.
- 4. Make sure the voltage of the power source when you try to connect the equipment to the power outlet.
- 5. All cautions and warnings on the equipment should be noted.
- 6. Never pour any liquid into opening, this could cause fire or electrical shock.
- 7. Never open the equipment. For safety reason, the equipment should only be opened by qualified service personnel.
- 8. If one of the following situations arises, get the equipment checked by a service personnel :
  - a. Liquid has penetrated into the equipment.
  - b. The equipment has been exposed to moisture.
  - c. The equipment has not work well or you can not get it work according to user's manual.
  - d. The equipment has dropped and damaged.
  - d. If the equipment has obvious sign of breakage.

#### 9. DO NOT LEAVE THIS EQUIPMENT IN AN ENVIRONMENT UNCONDITIONED, STORAGE TEMPERATURE ABOVE 40°C, IT MAY DAMAGE THE EQUIPMENT.

# View of Monitor

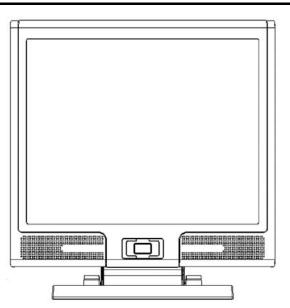

Front View (1)

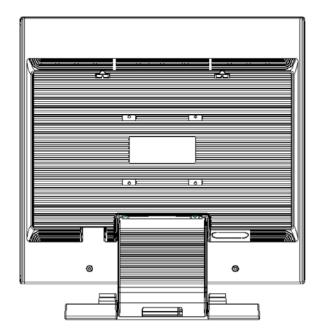

Back View (2)

# View of Monitor

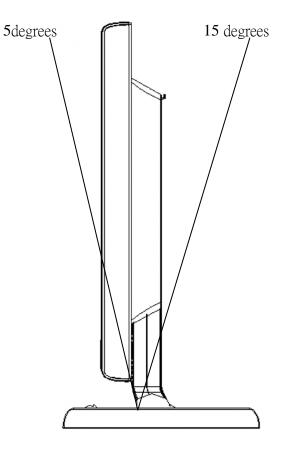

```
Side View (3)
```

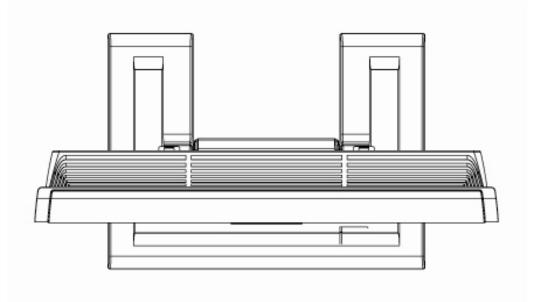

Top View (4)

## <u>Unpacking</u>

Thank you for your purchase. Please first check the following package content of the 19" LCD monitor. Contact your dealer or store where you purchased the LCD monitor if anything is missing.

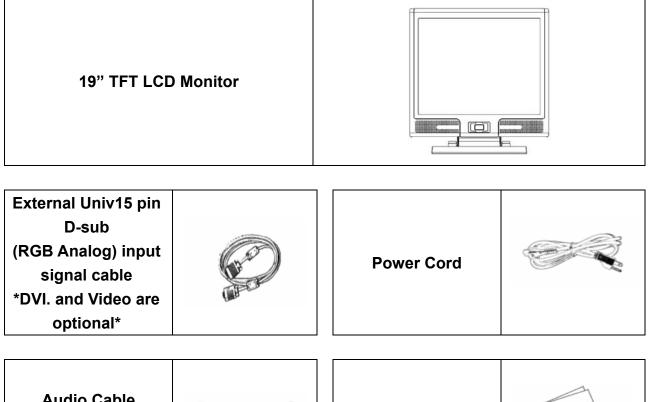

 Audio Cable

 with

 Stereo Phone Jack

 Quick Start Guide

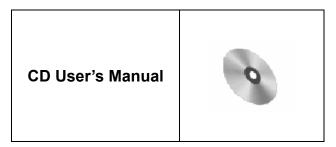

### Warning

- 1. Make sure that the system power is turned off.
- 2. Plug the signal cable to the signal connector at the rear of PC.
- 3. Plug adapter output cable to the jack at the rear of LCD monitor and the power cord to the adapter.
- 4. Connect the power cord to power source.
- 5. Turn on the computer and the monitor.
- 6. For the best display quality, we suggest that you set the resolution as shown page 16 (Display Mode).

### **Cleaning Notes**

- 1. Be gentle to clean the screen.
- 2. Never use any kind of corrosiveness chemical dissolvent to clean the screen, it may hurt your screen surface.
- 3. We suggest that a camel hair brush or a soft, lint-free cloth be used to clean the screen.
- 4. Don't exert any pressure directly to the LCD screen.

### **Precaution**

- 1. Do not expose the monitor to direct sunlight or heat.
- 2. Do not spill liquid on the monitor.
- 3. Do not attempt to open the monitor. You may be hurt by electric shock. For service, call your place of purchase.
- 4. Do not use your monitor when magnets or electronic products are operating nearby.
- 5. Do not use harsh chemicals or strong cleaning solvents to clean the monitor screen. Wipe it with clean, soft clothes applied with mild solution.
- 6. Do not place anything on your monitor. Bad ventilation may elevate temperature in the monitor.
- 7. Don't use your fingers to touch the LCD screen, directly. Fingerprint contains oil and may be difficult to clean.

### **Features**

#### **Power Saving:**

The power management complies with VESA DPMS standard. When the system is idle (Off Mode), the monitor automatically cut its power consumption to a level less than 5w.

#### Auto Adjustment Key Function:

With "AUTO" key, you can automatically adjust the display for your best view.

#### Wide Viewing Angle:

The horizontal 160° and vertical 150° offer you great screen view.

#### Plug and play compatibility:

With DDC1/DDC2B compliance, the monitor is plug and plays compatible to Windows 95/98/me/2000/XP.

#### **Space Saving:**

The monitor is designed with 220 mm in-depth to provide you with more hand room for desk working space.

#### Side-by-Side :

The monitor comes with 26.59 mm trimmed down frame to offer side-by-side operation

### Hardware Installation

Be careful to your LCD monitor. It's very delicate and easy to break. Turn off LCD's and PC's power before installation. Follow the installation step by step described below.

#### Input

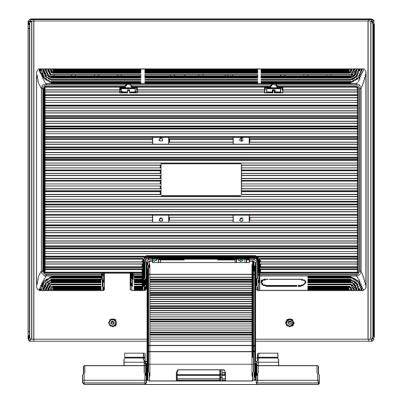

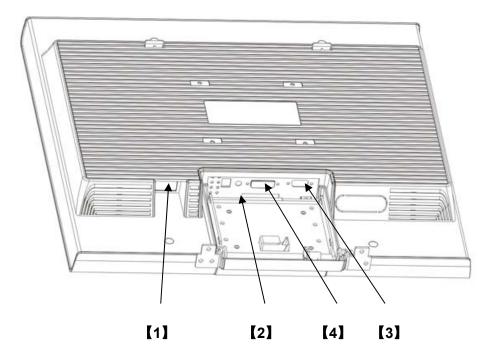

[1] DC-IN : This is for connecting the power cable

[2] AUDIO-IN : This can be connected to the audio-out connector of any sound resource.

- [3] VGA-IN : This can be connected with the D-Sub 15 pin signal cable.
- [4] DVI-I input : This is the connector for digital video signal inputs (option)

### Hardware Installation Step by Step

1. Open the sealed cover of the rear connectors on the monitor.

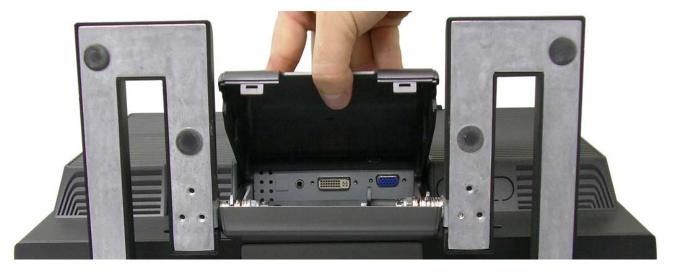

2. Turn your monitor upside down carefully with panel facing you to locate all connector port.

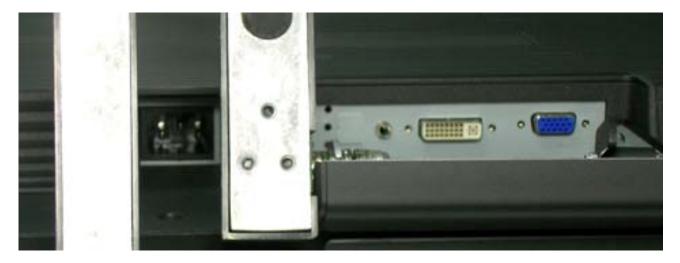

3. Plug in signal cable to VGA-IN of the monitor and the other side of the cable to the computer.

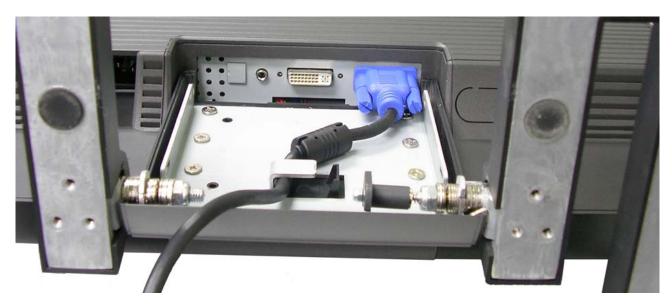

### Hardware Installation Step by Step

4. Connect the audio cable to AUDIO-IN on the monitor, and the other side to computer line out.

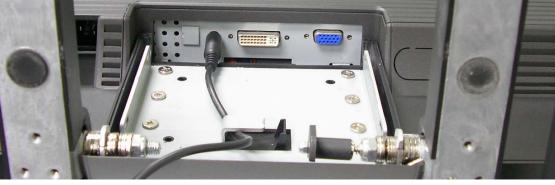

5. Plug in signal cable to DVI-I of the monitor and the other side of the cable to the computer.

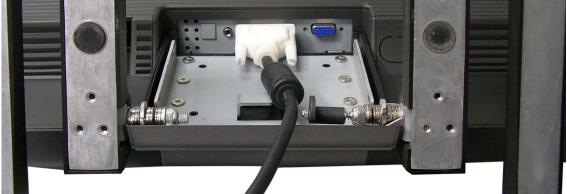

6. Plug power cord onto the DC-IN on monitor.

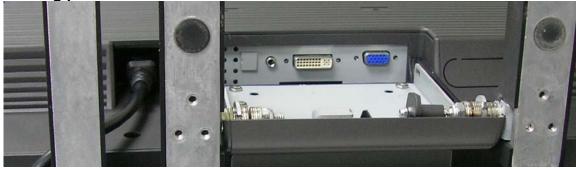

7. Seal the cover and get ready to turn on the monitor with your computers.

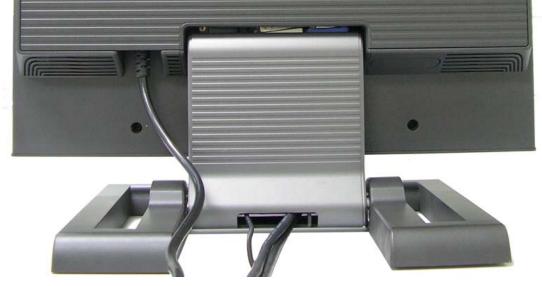

# Angle of Inclination

Each time, you want to adjust the angle of inclination, please unlock the locking hitch showing below for you to get the forward inclination of 5 degrees or backward inclination of 15 degrees.

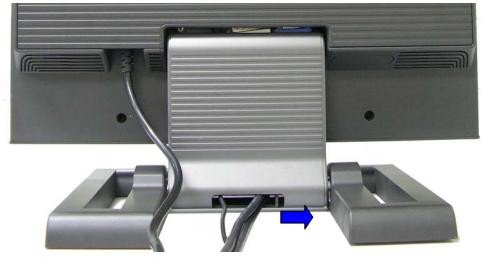

The flexible design of this monitor allows user to store from the perpendicular angle to horizontal angle by keeping the locking-hitch unlocked showing above. Please refer to the figures below.

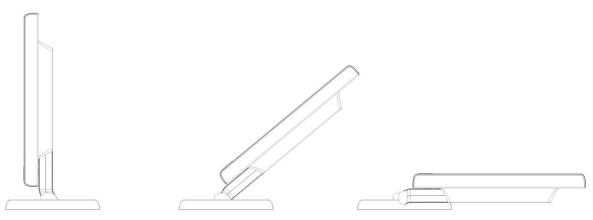

With the space-saving ideas, this monitor offers you with the most reasonable way to store or move from one place to another.

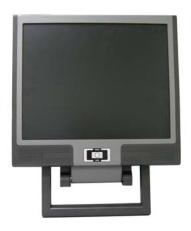

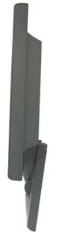

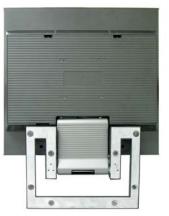

# Monitor Setup Button

#### Menu control button

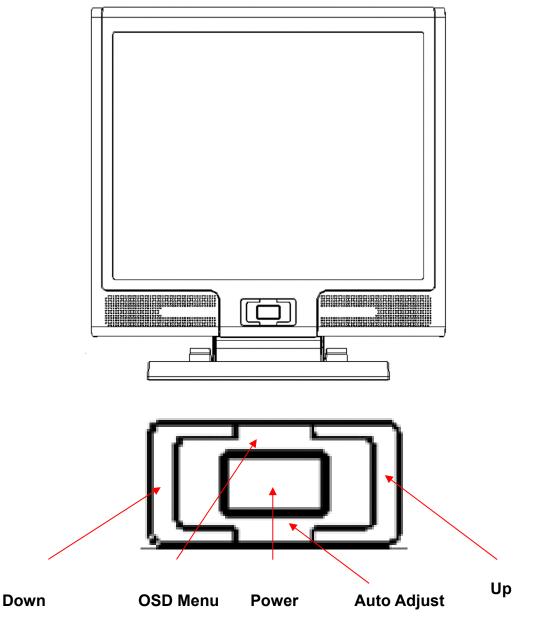

There 5 keys for user to set up the monitor, including "Power", "MENU ", "AUTO", " <-> Down", " <+> Up". Please refer to the introduction below.

- 1. "Power": Turn the LCD power on and off. When the power is on, the light turns green, and standby in the color of orange.
- 2. "AUTO": Exit and save the setting. Hot key for auto adjustment.
- 3. "MENU": Press the button to display OSD main menu and select OSD Option.
- "Up": Increase the value in the OSD option. Hot key for PC / Video / S-Video / TV mode. You can use the button to switch between PC, Video, S-Video, and TV mode screen.
- 5. "Down": Decrease the value in the OSD option . Hot key for volume adjustment.

### **Troubleshooting**

If you encounter any trouble in using the monitor, make sure your monitor is

properly installed according to the following steps before you call for service.

There is no picture on the screen.

Check:

- 1. Power saving mode. Press any key and move the mouse to deactivate the mode.
- 2. Signal Cable Connector Pins. If there are bent or missing pins, consult your dealer or store where you purchased the monitor.
- Characters look too dark or too bright

Check:

- 1. Using OSD Menu to adjust the Contrast.
- 'When shall your monitor be adjusted?
  - Check:
    - 1. After " reset"
    - 2. If the resolution of frequency is being changed.
- . The text on the screen is unclear.

Check

1. Make sure the resolution matches with the display mode.

### OSD (On-Screen Display) Menu (PC Mode)

#### **Option select**

- 1. Press the MENU button to access menu.
- 2. Using MENU again for advanced adjustment selection.
- 3. Press Down and Up for choosing different OSD function.

#### Press MENU as enter to select the function you want.

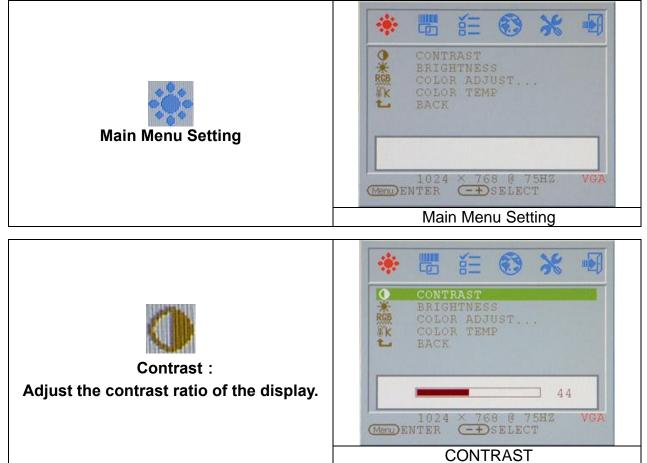

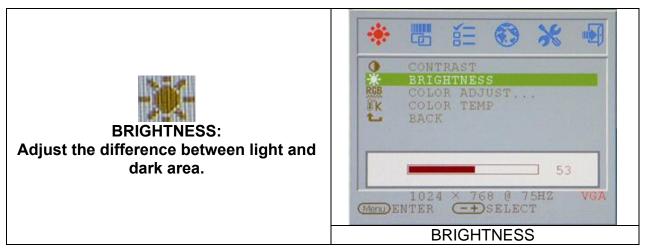

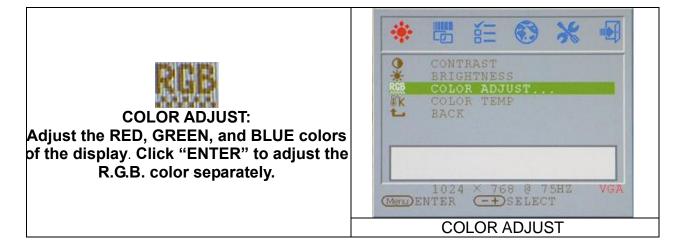

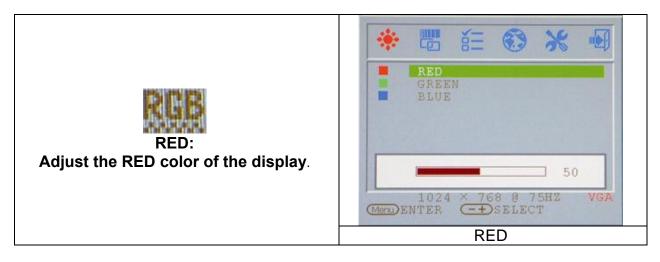

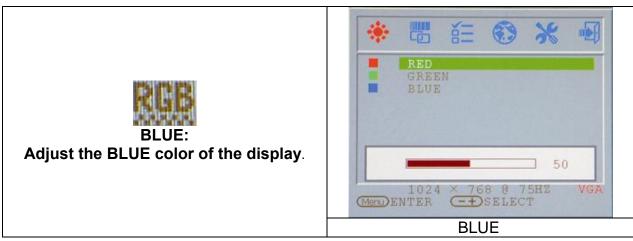

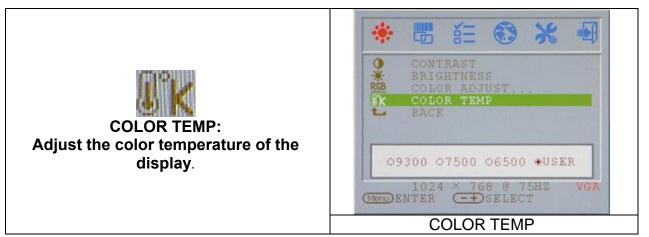

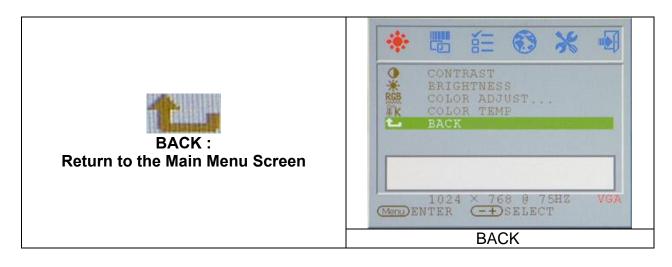

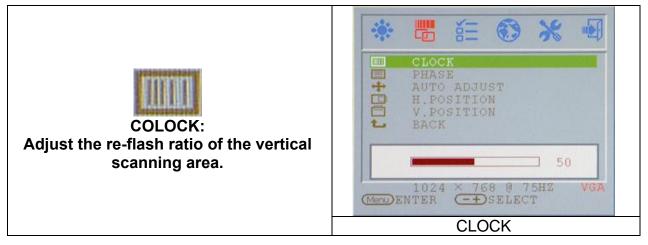

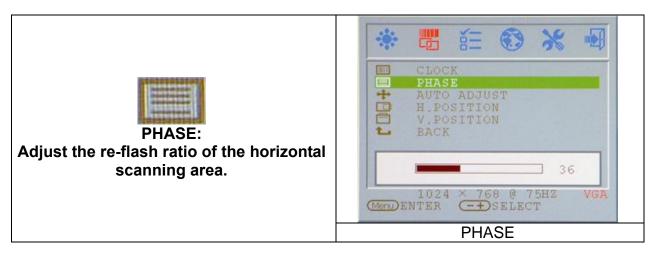

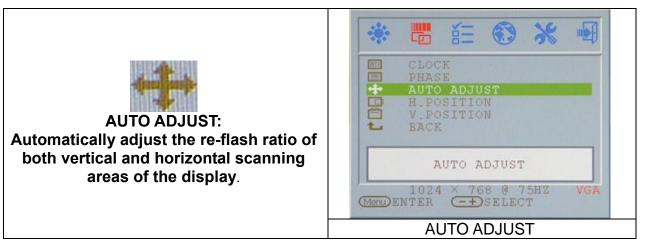

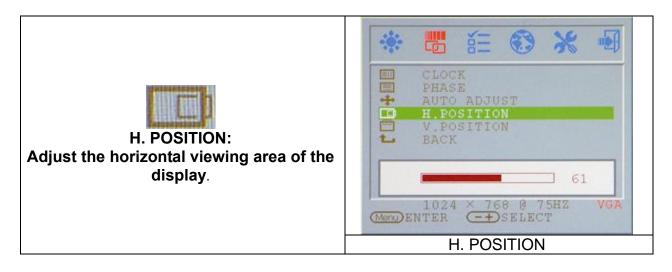

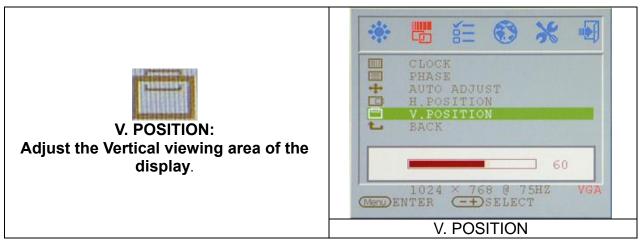

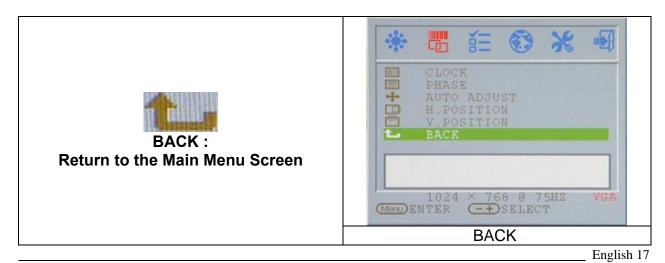

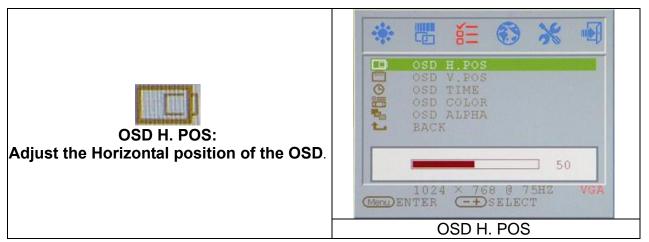

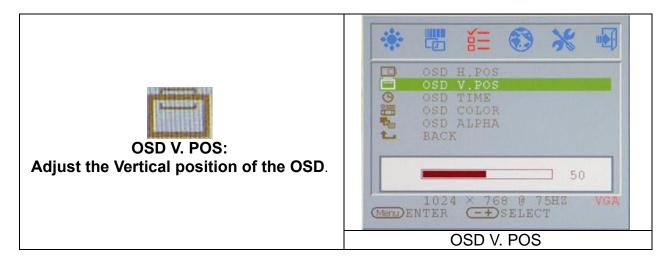

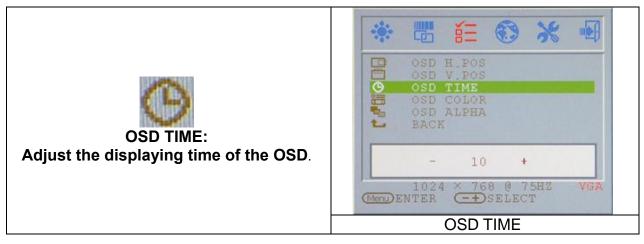

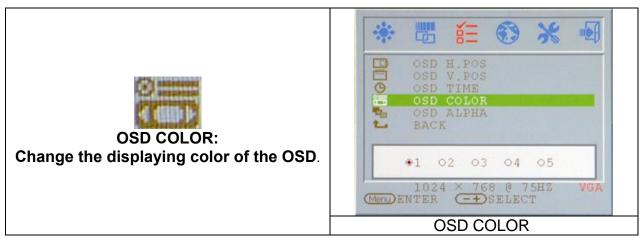

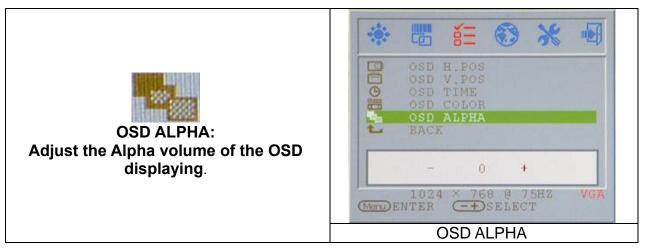

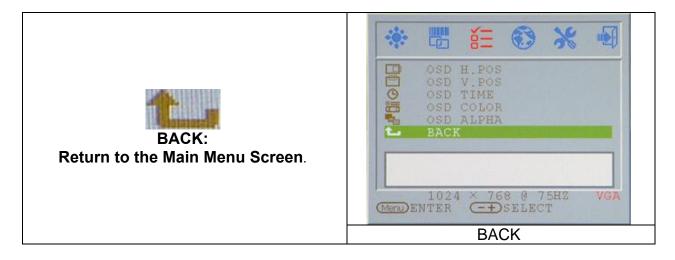

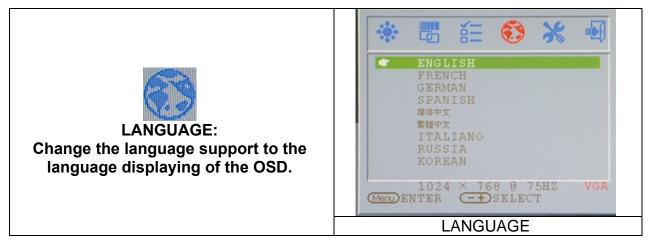

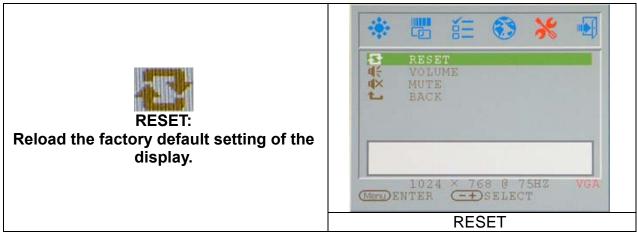

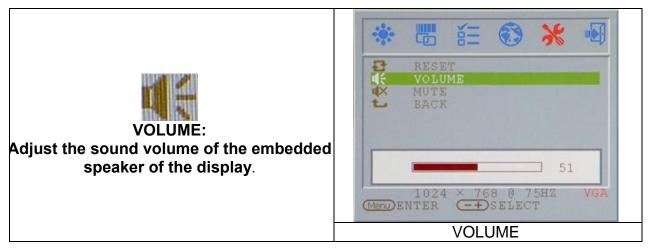

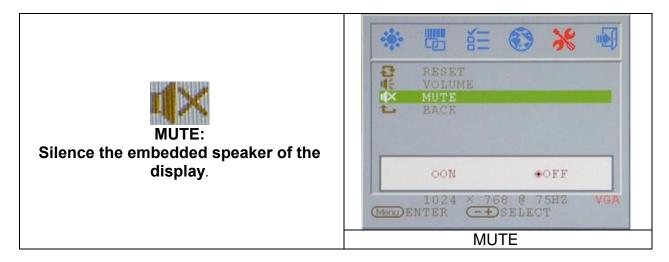

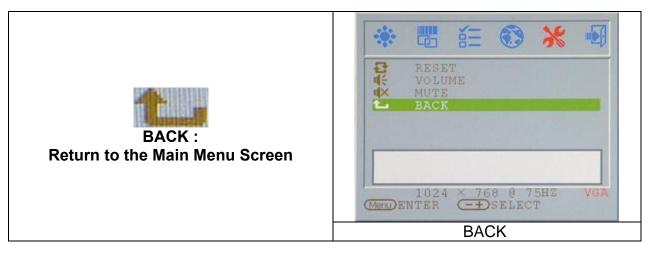

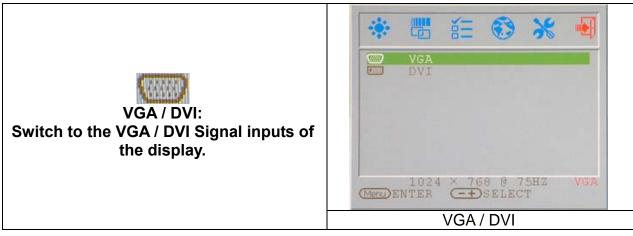

### **Display Mode**

| Incoming Display Mode |                            |                         |  |  |
|-----------------------|----------------------------|-------------------------|--|--|
| Resolution            | Horizontal Frequency (KHz) | Vertical Frequency (Hz) |  |  |
| 640X480 (50Hz)        | 31.5KHz                    | 50.0Hz                  |  |  |
| 640X480 (60Hz)        | 31.5KHz                    | 59.9Hz                  |  |  |
| 640X480 (66Hz)        | 35.0KHz                    | 66.7Hz                  |  |  |
| 640X480 (72Hz)        | 37.9KHz                    | 72.8Hz                  |  |  |
| 640X480 (75Hz)        | 37.5KHz                    | 75.0Hz                  |  |  |
| 720X480 (60Hz)        | 15.7KHz                    | 59.9Hz                  |  |  |
| 720X576 (50Hz)        | 15.6KHz                    | 50.0Hz                  |  |  |
| 800X600 (56Hz)        | 35.2KHz                    | 56.3Hz                  |  |  |
| 800X600 (60Hz)        | 37.9KHz                    | 60.3Hz                  |  |  |
| 800X600 (72Hz)        | 48.1KHz                    | 72.2Hz                  |  |  |
| 800X600 (75Hz)        | 46.9KHz                    | 75.0Hz                  |  |  |
| 832X624 (75Hz)        | 49.7KHz                    | 75.0Hz                  |  |  |
| 1024X768 (60Hz)       | 48.3KHz                    | 60.0Hz                  |  |  |
| 1024X768 (70Hz)       | 56.5KHz                    | 70.1Hz                  |  |  |
| 1024X768 (72Hz)       | 57.7KHz                    | 72.1Hz                  |  |  |
| 1024X768 (75Hz)       | 60.0KHz                    | 75.0Hz                  |  |  |
| 1280X960 (60Hz)       | 60.0KHz                    | 60.0Hz                  |  |  |
| 1152X864 (75Hz)       | 67.5KHz                    | 75.0Hz                  |  |  |
| 1280X1024 (60Hz)      | 64.0KHz                    | 60.0Hz                  |  |  |
| 1280X1024 (75Hz)      | 80.0KHz                    | 75.0Hz                  |  |  |

- 1. We offer you 20 Windows compatible modes.
- 2. If any interference occurs on your screen while you modulating your PC or OSD. It is normal.
- To obtain best display quality, remember to upgrade your video card driver. We strongly recommended you choose a mode listed in the above-mentioned table.
- 4. The modes not listed on the table above may be supported.
- 5. You may use the power management on your computer. It's good for extending the service life of the product.

# **Specification**

| LCD Panel        | Туре              | 19.0" TFT Active Matrix LCD Display          |
|------------------|-------------------|----------------------------------------------|
|                  | Viewing Angle     | H:160°, V:150°                               |
|                  | Contrast Ratio    | 500 : 1(Typical)                             |
|                  | Brightness        | 250 cd/m <sup>2</sup> (Typical)              |
|                  | Response Time     | 8 ms(Typical)                                |
|                  | Display Colors    | 16.2M colors                                 |
|                  | Max Resolution    | 1280X1024(SXGA)                              |
|                  | Pixel Pitch       | 0.294mm(H)x0.294mm(V)                        |
| Input Signals    | RGB Analog        | VGA Level:0.7Vp-p(75Ω)                       |
|                  |                   | Sync TTL with 75Ω internal pull-up resistors |
|                  |                   | Frequency FH:30~79KHz / FV:56~75Hz           |
| Compatibility    | PC                | Up to 1280X1024@75Hz(Non-interlaced)         |
| Connector        | RGB Analog        | D-sub 15-pins                                |
|                  | Audio IN          | Stereo Phone Jack                            |
|                  | DVI-D             | D-sub 24-pin DVI-D connector(optional)       |
| Power            | AC input Voltage  | 100-240V, 50/60Hz(universal)                 |
|                  | Consumption       | Active < 48Watt Max                          |
|                  | Power saving mode | Standby < 5Watt                              |
| Internal Speaker |                   | 3Wx2(Stereo)                                 |
| User Interface   | LED Indicator     | Active - Green Off - Turn off                |
|                  |                   | Standby - Orange                             |
| Operating        | Temperature       | 0°C~45°C                                     |
| Condition        | Air Humidity      | 10% ~ 80% R.H.                               |
| Dimensions       | Physical          | 609mm(H) x 505mm(W) x 161mm(D)               |
| Net Weight       |                   | 6.68kg                                       |
| Gw Weight        |                   | 8.87kg                                       |
| DDC              |                   | DDC1/DDC2B Compliant                         |
| Power            |                   | VESA DPMS, EPA Energy Star                   |
| Management       |                   |                                              |
| Regulation       |                   | CE, FCC, CB, TUV, UL                         |
| (Certifications) |                   |                                              |